## **How to get to miscellaneous settings:** Open Left Main Menu → Settings → Miscellaneous.

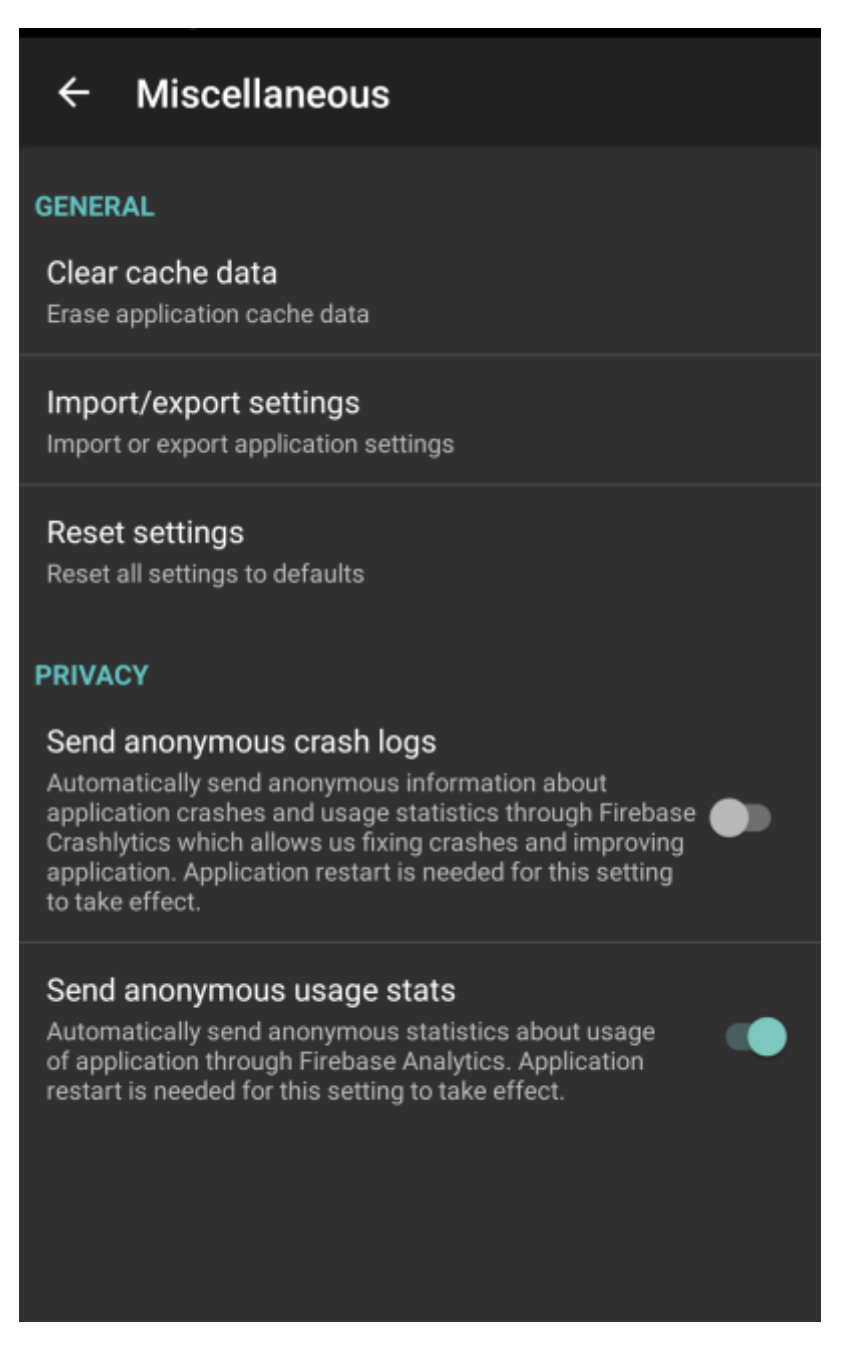

Description of miscellaneous settings items:

- **Clear cache data** Option to erase application cache data.
- **Import/export settings** Option to import or export application settings. Useful in a case of migrating from one device to another or in a case of resetting the application.
- **Reset settings** Option to reset settings to defaults.
- **Send anonymous crash logs** Option to turn on/off automatic anonymous information about application crashes, that allows us to fix crashes and improve the application. Requires a restart of application to take effect.

Last update: 2022/07/26 docs:settings\_miscellaneous https://docs.vecturagames.com/gpxviewer/doku.php?id=docs:settings\_miscellaneous&rev=1658848795 15:19

**Send anonymous usage stats** - Option to turn on/off automatic anonymous usage statistics, that allows us to improve the application. Requires a restart of application to take effect.

From: <https://docs.vecturagames.com/gpxviewer/>- **GPX Viewer User Guide**

Permanent link: **[https://docs.vecturagames.com/gpxviewer/doku.php?id=docs:settings\\_miscellaneous&rev=1658848795](https://docs.vecturagames.com/gpxviewer/doku.php?id=docs:settings_miscellaneous&rev=1658848795)**

Last update: **2022/07/26 15:19**

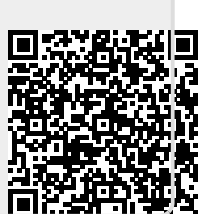